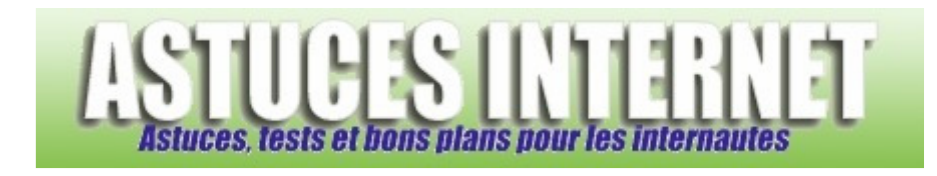

## Comment importer ses anciens messages lors d'une réinstallation ?

*Demandé et répondu par Sebastien le 28-11-2005* 

Dans la barre de menu, sélectionnez **Fichier**, puis **Importer et exporter**.

Sélectionnez ensuite **Importer à partir d'un autre programme ou fichier** et choisissez **Fichier de dossiers personnels (pst)**.

Indiquez l'emplacement du fichier de sauvegarde.

Choisissez l'attitude que doit avoir Outlook lorsqu'il rencontre un doublon (remplacer, autoriser ou ne pas autoriser).

Sélectionnez le dossier Outlook où vos messages doivent être importés. Cochez **Inclure les sous-dossiers** et cliquez sur **Terminer** pour lancer l'importation.